# **Quick Reference Guide**

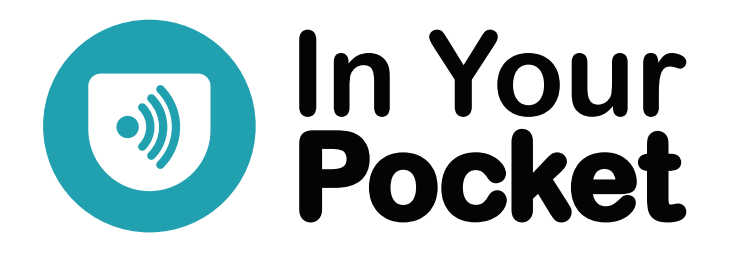

# **Overview**

- Talk Button press any of the buttons on the front of the device, at the bottom.
- Pause hold talk button down to pause the output, and hold again to un-pause.
- Volume up/down is the bar on the left hand side of the device, press the top of the bar for volume up, press the bottom of the bar for volume down.
- Power is the button on the left hand side of the device below the volume buttons (Doro), or on the right hand side at the top (Samsung).

### **What can I say?**

Press the talk button once, wait for the tone, and then ask for what you want. To get started say "Go to Help" or "User Guide" which provides top-level help and information. You can also request context sensitive help at any time by saying "Help".

### **Selecting from a list:**

- Say, "*Number 1" or* "*The last one*" or "*The third one".*
- Interrupt the listing at the item you want, by pressing the talk button and say "*That one*" or "*Yes*".

### **Newspapers**

- Say, "*Which newspapers do you have?*" or "*Choose a newspaper*" or "*What newspapers are there?"*
- Say "*I want to hear The Guardian*" or "*Go to The Times"* or "*Read me The Conversation*".

#### **Sections:**

- Say, "*Which sections do you have?*" or "*Choose a section*" or "*What sections are there?"*
- Say, "*Read me the Sport section*" or "*Go to the News section".*
- Say, "*Go to the Sport section of The Sun"* or "*Read me the Business section from The Times*" .

### **Articles:**

- When listing headlines:
	- Say, "*Number 2*" or "*The second one*" to read an article and mark the previous headlines as read.
	- Say, "*Next page*" or "*Next*" to go to the next page of headlines and mark this page as read.
- When reading an article:
	- Hold Talk button to immediately pause the output, hold Talk again to resume.
	- Say, "Stop" to pause the output, and then "Continue" to resume where you stopped.
	- Say, "*Next*" to move to the next article.
	- Say, "*Go to the headlines*" or just "*Headlines*" to go on with the headlines.
- Say *"Automatic Reading"* to have Pocket continuously read through the articles in the current paper.

#### **Navigating Newspapers:**

- Say, "*Go back*" to step backwards through your browsing history.
- Say, "*Repeat*" or "*Say that again*" to repeat the last thing that was said.
- Say, "Reset the paper" or "Reset The Independent" to reset the articles you have read in this paper.
- Say, "Skip this section" or "Next section" to leave the rest of the articles in this section, and move to the next section.
- While listening to an article say, *"Jump back 3*" to jump backward 3 sentences or, *"Jump forward 8"* to jump forward 8 sentences.

### **Books**

#### **Sources:**

- Say, "*Read me a book*" or "*What books do you have*" or "*List books*" for the book sources.
- When you have chosen a source, you will hear a list of books from that source (based on popularity). Select by number, or at the end of a list of five books say, "*Next*". Say, "*Jump forward 30*" or "*Jump back 12*" and so on, to jump through the list.
- You can refine your search by <author>, with title <title> or about <topic>. For instance say, "*Find books by John Steinbeck*" or, "*Search for books with title The Catcher In The Rye*" or, "*Find books about Christmas*".
- The 'Recent Books' source allows you to choose from a list of books that you have recently read without having to search for that book again. Select by number from the list of book sources or say, "*Go to my recent book list*" or, "*Go to recent books*".

#### **Sections:**

- Books are divided into sections, which are numbered from 1 and do not correspond to chapters.
- Say, "*Section index*" or, "*List sections*" or, "*Table of Contents*".
- The first one or more sections of the book usually comprise the publishing information and other introductory content found at the start of a book.

### **Navigating Within a Book:**

- Pocket will read the book section by section.
- To jump between sections interrupt the book at any time and say, "*Next section*" or, "*Previous section*" or, "*Go to section 5*". (NB. If you ask for a chapter, Pocket will understand you to mean section and move you around accordingly. If you change sections, Pocket will begin reading that section from the start).
- To jump forward or back by minutes in an audio book (or by sentences in an e-book) say, "*Jump forward 25*" or, "*Jump backward 5*" and so on.
- Say, "*Reset the book*" to start the book over again.

### **Podcasts**

- To hear a list of all the podcast sources say, "*Play me a podcast*" or, "*Listen to podcasts*" or, "*What podcasts do you have?*"
- To go straight to a podcast source say, "*Play me podcasts from BBC*" or, "*Find podcasts from NPR*".
- To search by topic say, "*Find podcasts about black holes*" or, "*Search for podcasts on Africa*".
- To search for a particular program by name say, "*Play me Future Proofing*" or, "*Play me The Archers*".
- Select from a list in the same way as you do for newspapers.

### **Navigating Podcasts:**

- Say, "*Go Back*" to step backwards through your browsing history, for example to select another podcast from a list you have heard.
- While listening to a podcast say, *"Jump back 3*" to jump backward 3 minutes or, *"Jump forward 8"* to jump forward 8 minutes.

# **Radio**

- To hear a list of Internet streaming radio stations say, "*List radio stations*" or, "*Listen to radio*" or to find radio from an area say, "*List radio stations from Edinburgh*".
- To go straight to a radio station say, "*Listen to BBC Radio 3*".
- NOTE: Listening to radio uses your monthly data allowance if you are not connected to Wi-Fi.

# **Phone Calls, Texts, and Contacts**

- Say, "*Call James Bond"* to call a contact, or "*Call 07812 345 678*".
- Say, "*Text Felix"* to text a contact, or "*Text 07812 345 678*".
- Say, "*Add a contact for Miss Moneypenny*", to add a new contact. You can include either the name or number, or both, and it will prompt you for the remaining information.
- Draw an 'L' on the screen with your finger to bring up the screen menus. Starting at the top left drag your finger down the screen and then across to the right. This is useful to make a phone call where you don't have a data connection. To use the on-screen menus, slide your finger up and down until you hear the item you want, and lift it off to select it.
- DTMF or sending tones. When in a call, you can enable the touch screen and send tones down the line to respond to systems asking you to, Press 1 for sales, etc. While in a call, slide your finger around the screen until you find the button near the centre of the bottom half of the screen, which says, "*enable touch screen*". Lift your finger to select this, which brings up a phone keypad. Slide your finger around the screen to hear the numbers, and a few other buttons, and lift your finger to select the number or button you want.

### **Customer Web Portal**

- Say, "Portal login", to get your identity and password for the portal.
- Use your computer's web browser to go to https://portal.inyourpocket.net
- You or someone else can enter contacts and phone numbers for your Pocket device through the portal. Other services will also be available through the portal in future.

# **Be My Eyes – Help from Sighted Volunteers**

• Say, "*Be My Eyes"* to get assistance from over 1 million volunteers from around the world. The camera on the back of the Pocket device will be connected with a volunteer's phone, and they can help you with a sighted task such as identifying a can of food, or reading a letter. The first time you use the service, you will need to agree to the terms and conditions.

# **Sleep, Location, Weather and Time**

- Say, "*Go to sleep in 20 minutes*" to set a sleep timer. Then start your favourite book or podcast, and Pocket will slowly lower the volume and stop reading at the appointed time. Times can be spoken in seconds, minutes, or hours, but not mixed.
- Say, "*Where am I"* to hear your current location and "*What's around here?"* for more information.
- Say, "*What is the weather?"* or "*What is the temperature?"* or "*What is the forecast?"* to get local weather information*.* To get the weather forecast for another location say "*What is the weather in Rio?"*
- Say, "*What time is it?"* to hear the local time. Alternatively, "*What time is it in London?"* or "*What time is it in Paris?"* to hear the time in another location.

### **Admin and Settings:**

- Say, "*My name is Susan*" to change the name Pocket uses for you.
- Say, "*Change your voice*" to select a different voice output.
- Say, "*Feedback: that didn't sound right*" to record a problem or some feedback to the developers.
- Say, *"Battery"* to check battery level.
- Say, *"Configure Wi-Fi"* to bring up the Wi-Fi configuration.
- Say, *"Speak faster"* or *"Speak slower"* or *"Change your speed"* to change speech speed.
- Say, *"Play slower/faster"* or *"Increase/decrease play speed"* to change the speed for audio content. Say, *"Play normally"* to revert to normal speed.
- Say, *"Pair Bluetooth"* to pair a speaker or headset with Pocket. You can also say, *"Disable Bluetooth"* and *"Enable Bluetooth"*, to turn Bluetooth off and on.

# In Your Pocket Helpline: **0333 772 7708**

# Website: **inyourpocket.net**